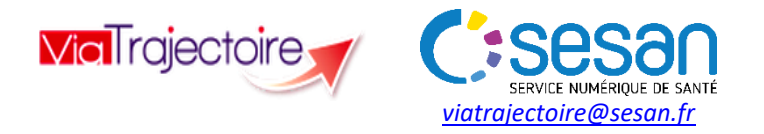

# **TRIPTYQUE ESMS**

### **CONDITIONS PREALABLES :**

- **Se munir de son identifiant et mot de passe** - **Se connecter sur <https://pro.sante-idf.fr/> ou sur [www.viatrajectoire.fr](http://www.viatrajectoire.fr/)**

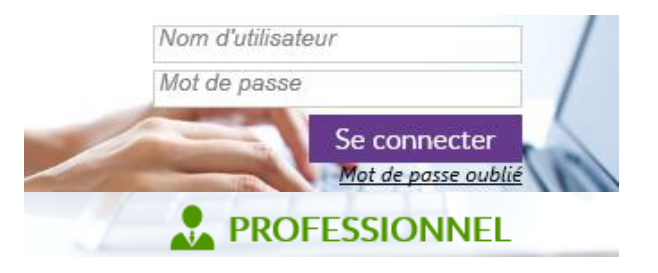

# Tableau de bord : « Gérer les notifications reçues »

Menu HANDICAP, choisir Gérer les notifications reçues.

**Notifications** L'onglet affiche les Décisions d'orientation « reçues » et « lues ».

### Contacts effectués

L'onglet affiche les dossiers pour lesquels une action de contact a été réalisée, ainsi que les « admissions impossibles » proposées par l'ESMS.

### Liste d'attente

L'onglet **ans la contrare de la contrare de les dossiers** d'usagers pour lesquels la demande est « en cours d'analyse », ou pour lesquels le statut du dossier est « admissible » ou « admis ».

## Usagers entrés

L'onglet affiche les dossiers des usagers entrés en ESMS, « en période d'essai » ou « en cours de réorientation ».

#### Sorties et décisions renouvelées L'onglet **and the second contract of the set of the des**

dossiers des usagers dont le statut est « période d'essai non concluante » ou si l'usager est sorti de l'ESMS.

## Sans suite

L'onglet regroupe les dossiers « annulés » ou pour lesquels une « admission impossible est entérinée ».

L'onglet regroupe les décisions archivées, c'est-à-dire celles pour lesquelles la date de validité est dépassée et sans renouvellement. L'archivage se fait automatiquement 90 J après la date de fin de validité.

# **Pour ouvrir un dossier** : cliquer sur la ligne.

Accord de l'usager II faut renseigner si l'accord de l'usager a été recueilli afin de consulter la décision d'orientation.

# **Les icônes indiquent le statut de la demande :** Orientation vers au moins un ESMS

Décision d'orientation lue

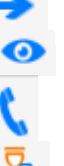

 $\overline{R}$ 

 $\overline{\mathbf{z}}$ 

ல

En cours d'analyse, contact réalisé

En cours d'analyse, demande d'admission reçue

### Admissible

Admis

Admission impossible proposée

Admission impossible entérinée

Période d'essai en cours

Usager entré

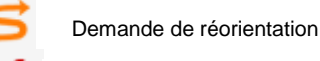

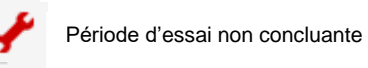

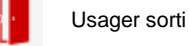

Notification annulée

# Répondre à une notification envoyée

A partir du dossier de l'usager, sélectionnez un type d'action :

## Sélectionner une action

Mettre au statut "Contact effectué" ou déclarer un nouveau contact Mettre au statut "Liste d'attente - En cours d'analyse, demande d'admission recue" Mettre au statut "Liste d'attente - Admis" ou "Admissible" Mettre au statut "Période d'essai en cours" Mettre au statut "Usager entré" Mettre au statut "Admission impossible proposée" Mettre au statut "Demande de réorientation" Mettre au statut "Usager sorti" NB : vous devez sélectionner un motif dans une liste fermée et préciser un commentaire.

# Admission impossible / Refus

Dans le cas où vous ne pouvez répondre favorablement à la décision d'orientation, vous devez ouvrir la décision de la personne et sélectionner l'action : « mettre au statut Admission impossible proposée ».

Vous devez sélectionner le motif de refus dans une liste fermée :

#### **Alternative**

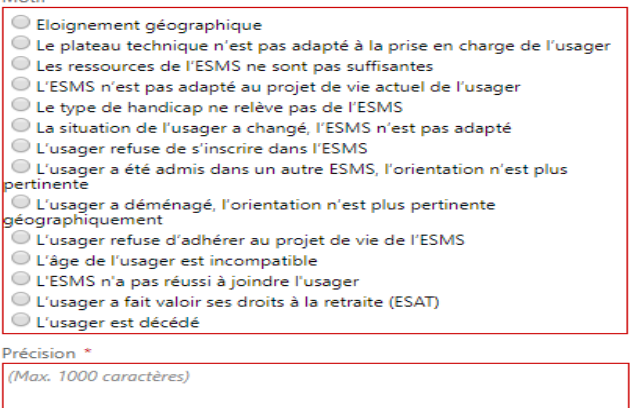

Les champs marqués d'un \* sont obligatoires

 $\vee$  Valider

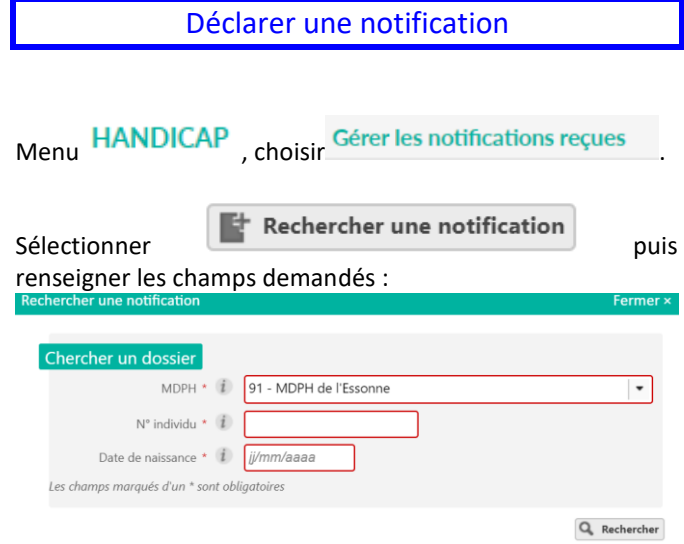

Cette fonction sert :

1 - A la reprise de l'historique des personnes déjà présentes dans l'ESMS.

2- Lorsqu'une personne se présente dans l'ESMS avec une notification papier n'existant pas dans ViaTrajectoire.

3- Lorsqu'un ESMS n'a pas été nominativement désigné par la CDAPH mais souhaite déclarer le contact avec l'usager.

Autres fonctionnalités

#### **Consulter l'annuaire des structures :**

Menu **ANNUAIRES**, choisir Etablissements médico-sociaux pour personnes handicapées. Lancer la recherche, par mot clef, par localisation…

### **Rechercher un dossier en particulier :**

 $\overline{1}$ 

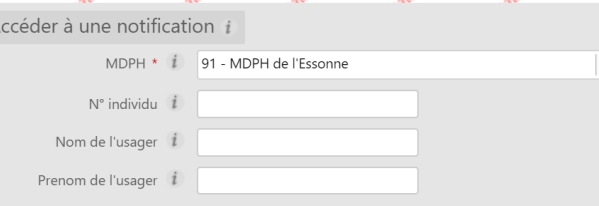

Gérer son compte ViaTrajectoire

Menu **ADMINISTRATION**, choisir Mon Compte Pour changer votre mot de passe, cliquer sur « Modifier

Mot de passe Modifier

Pour choisir d'être averti par courriel des réponses des aux notifications d'orientations, cocher :

Recevoir les emails  $\Box$   $F$   $\Box$  Enregistrer

*Vous pouvez modifier toutes les informations concernant, à l'exception de votre nom d'utilisateur.*

#### Pour nous contacter

Pour toute demande d'assistance à l'utilisation de ViaTrajectoire, vous pouvez adresser vos demandes de support :

Par téléphone, du lundi au vendredi de 9h à 18h au 0 805 690 711 (numéro vert)

Par mail à l'adresse <https://formulaire-support.sante-idf.fr/>

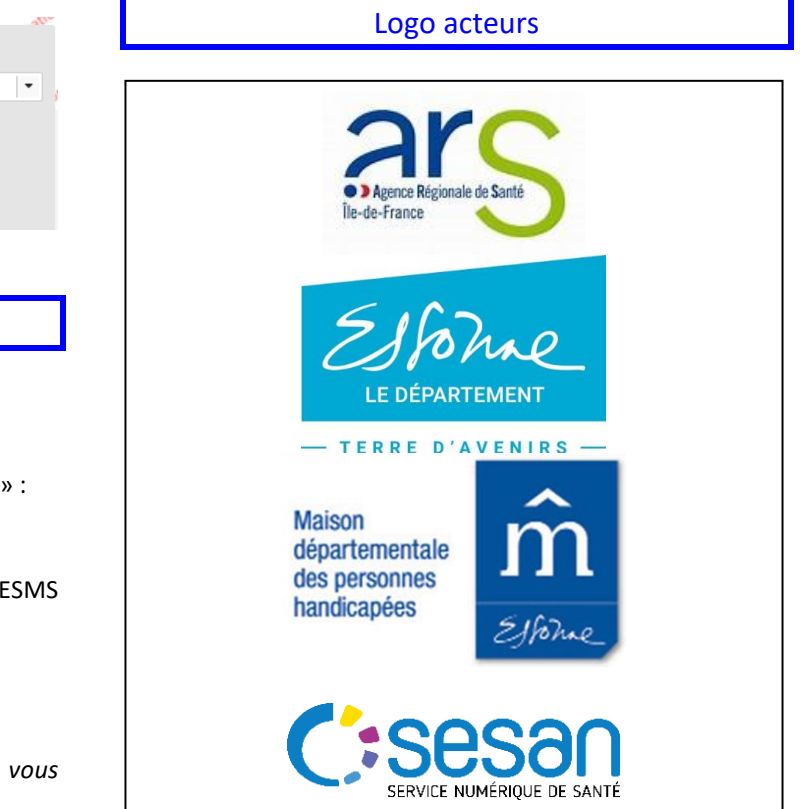